# CS 1550 – Project 3: File Systems Directories Due: Sunday, July 22, 2012, 11:59pm Completed Due: Sunday, July 29, 2012, 11:59pm

# **Description**

FUSE [\(http://fuse.sourceforge.net/\)](http://fuse.sourceforge.net/) is a Linux kernel extension that allows for a user space program to provide the implementations for the various file-related syscalls. We will be using FUSE to create our own file system, managed via two files that represent our disk device. Through FUSE and our implementation, it will be possible to interact with our newly created file system using standard UNIX/Linux programs in a transparent way.

From a user interface perspective, our file system will be a two level directory system, with the following restrictions/simplifications:

- 1. The root directory "\" will only contain other subdirectories, and no regular files
- 2. The subdirectories will only contain regular files, and no subdirectories of their own
- 3. All files will be full access (i.e., chmod 0666), with permissions to be mainly ignored
- 4. Many file attributes such as creation and modification times will not be accurately stored
- 5. Files cannot be truncated

From an implementation perspective, the file system will keep data on "disk" via a linked allocation strategy, outlined below.

## **Installation of FUSE**

FUSE consists of two major components: A kernel module that has already been installed, and a set of libraries and example programs that you need to install.

First, copy the source code to your /u/OSLab/USERNAME directory

```
cd /u/OSLab/USERNAME
cp /u/OSLab/original/fuse-2.7.0.tar .
tar xvf fuse-2.7.0.tar
cd fuse-2.7.0
```
Now, we do the normal configure, compile, install procedure on UNIX, but omit the install step since that needs to be done as a superuser and has already been done.

./configure make

(The third step would be make install, but if you try it, you will be met with many access denied errors.)

### **First FUSE Example**

Let us now walk through one of the examples. Enter the following:

cd /u/OSLab/USERNAME/ cd fuse-2.7.0/examples mkdir testmount ls -al testmount ./hello testmount ls -al testmount

You should see 3 entries: ., . ., and hello. We just created this directory, and thus it was empty, so where did hello come from? Obviously the hello application we just ran could have created it, but what it actually did was lie to the operating system when the OS asked for the contents of that directory. So let's see what happens when we try to display the contents of the file.

#### cat testmount/hello

You should get the familiar hello world quotation. If we cat a file that doesn't really exist, how do we get meaningful output? The answer comes from the fact that the hello application also gets notified of the attempt to read and open the fictional file "hello" and thus can return the data as if it was really there.

Examine the contents of hello.c in your favorite text editor, and look at the implementations of readdir and read to see that it is just returning hard coded data back to the system.

The final thing we always need to do is to unmount the file system we just used when we are done or need to make changes to the program. Do so by:

fusermount -u testmount

### **FUSE High-level Description**

The hello application we ran in the above example is a particular FUSE file system provided as a sample to demonstrate a few of the main ideas behind FUSE. The first thing we did was to create an empty directory to serve as a mount point. A mount point is a location in the UNIX hierarchical file system

where a new device or file system is located. As an analogy, in Windows, "My Computer" is the mount point for your hard disks and CD-ROMs, and if you insert a USB drive or MP3 player, it will show up there as well. In UNIX, we can have mount points at any location in the tree.

Running the hello application and passing it the location of where we want the new file system mounted initiates FUSE and tells the kernel that any file operations that occur under our now mounted directory will be handled via FUSE and the hello application. When we are done using this file system, we simply tell the OS that it no longer is mounted by issuing the above fusermount -u command. At that point the OS goes back to managing that directory by itself.

### **What You Need to Do**

Your job is to create the cs1550 file system as a FUSE application that provides the interface described in the first section. A code skeleton has been provided under the examples directory as cs1550.c. It is automatically built when you type make in the examples directory.

The cs1550 file system should be implemented using a pair of files, managed by the real file system in the directory that contains the cs1550 application. The first file should keep track of the directories, and the second should be the disk. We will consider the disk to have 512 byte blocks.

### **Directories**

Directories should be recorded in a hidden file named .directories that contains a list of cs1550 directory entry structures. There is no limit on how many directories we can have.

```
struct cs1550_directory_entry
{
      char dname[MAX_FILENAME + 1]; //the directory name (plus space for a nul)
     int nFiles; \frac{1}{100} //How many files are in this directory.
                                   //Needs to be less than MAX_FILES_IN_DIR
     struct cs1550 file directory
      {
           char fname[MAX_FILENAME + 1]; //filename (plus space for nul)
           char fext[MAX_EXTENSION + 1]; //extension (plus space for nul)
           size_t fsize; //file sizelong nStartBlock; \sqrt{} //where the first block is on disk
      } files[MAX_FILES_IN_DIR]; //There is an array of these
};
```
Each directory entry will contain an 8-character maximum directory name, and then have a list of files that are in the directory. Since each directory entry can only take up a single disk block, we are limited to a fixed number of files per directory.

Each file entry in the directory has a filename in 8.3 format. We also need to record the total size of the file, and the location of the file's first block on disk.

### **Files**

Files will be stored in a virtual disk that is implemented as a single, pre-sized file called .disk with 512 byte blocks of the format:

```
struct cs1550_disk_block
{
      //Two choices for interpreting size: 
      // 1) how many bytes are being used in this block
      // 2) how many bytes are left in the file
      //Either way, size tells us if we need to chase the pointer to the next
      //disk block. Use it however you want.
      size_t size;
      //The next disk block, if needed. This is the next pointer in the linked 
      //allocation list
      long nNextBlock;
      //And all the rest of the space in the block can be used for actual data
      //storage.
      char data[MAX DATA IN BLOCK];
};
```
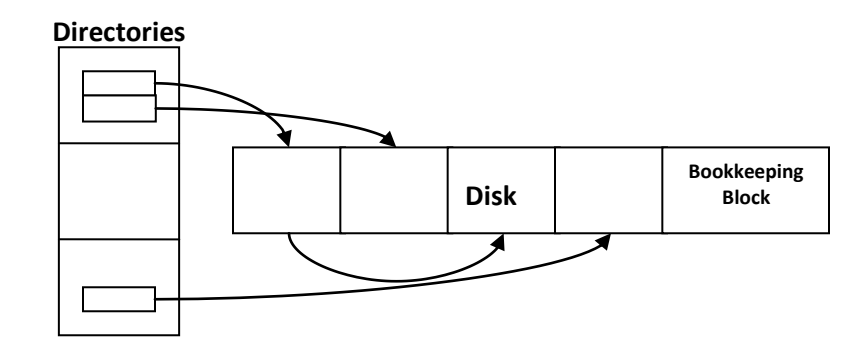

This is how the resulting system is logically structured.

#### **Disk Management**

In order to manage the free or empty space, you will need to create a bookkeeping block on the disk that records what blocks have been previously allocated or not. Since we are not supporting deletes, this can be done similarly to how the stack is managed: we only need a value that says the dividing line between in-use blocks and free. Store it in the last block.

To create a 5MB disk image, execute the following:

```
dd bs=1K count=5K if=/dev/zero of=.disk
```
This will create a file initialized to contain all zeros, named .disk. You only need to do this once, or every time you want to completely destroy the disk. (This is our "format" command.)

# **Syscalls**

To be able to have a simple functioning file system, we need to handle a minimum set of operations on files and directories. The functions are listed here in the order that I suggest you implement them in. The last two do not need implemented beyond what the skeleton code has already.

The syscalls need to return success or failure. Success is indicated by 0 and appropriate errors by the negation of the error code, as listed on the corresponding function's man page.

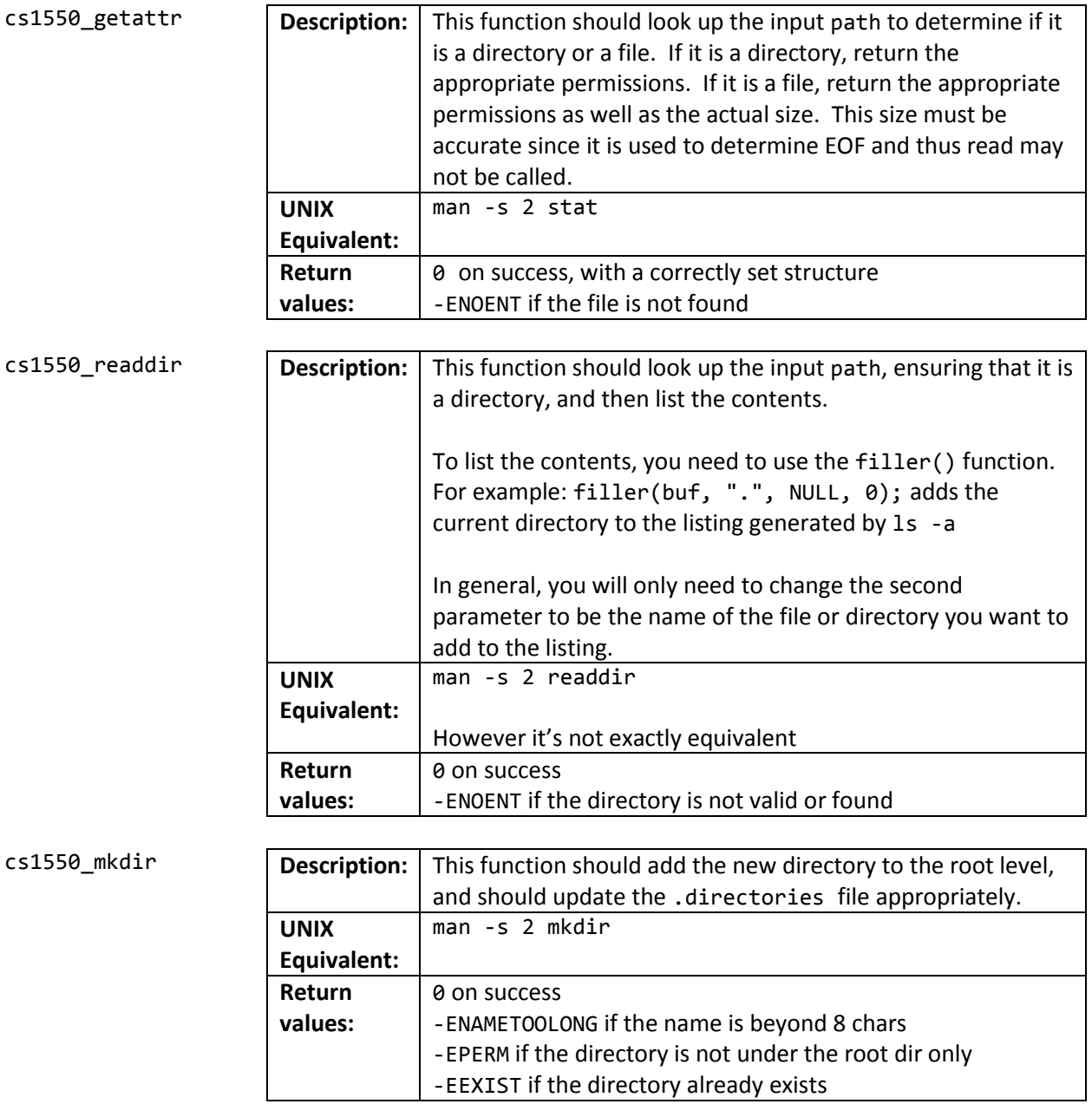

### **Above this line are the directory calls required for the first due date**

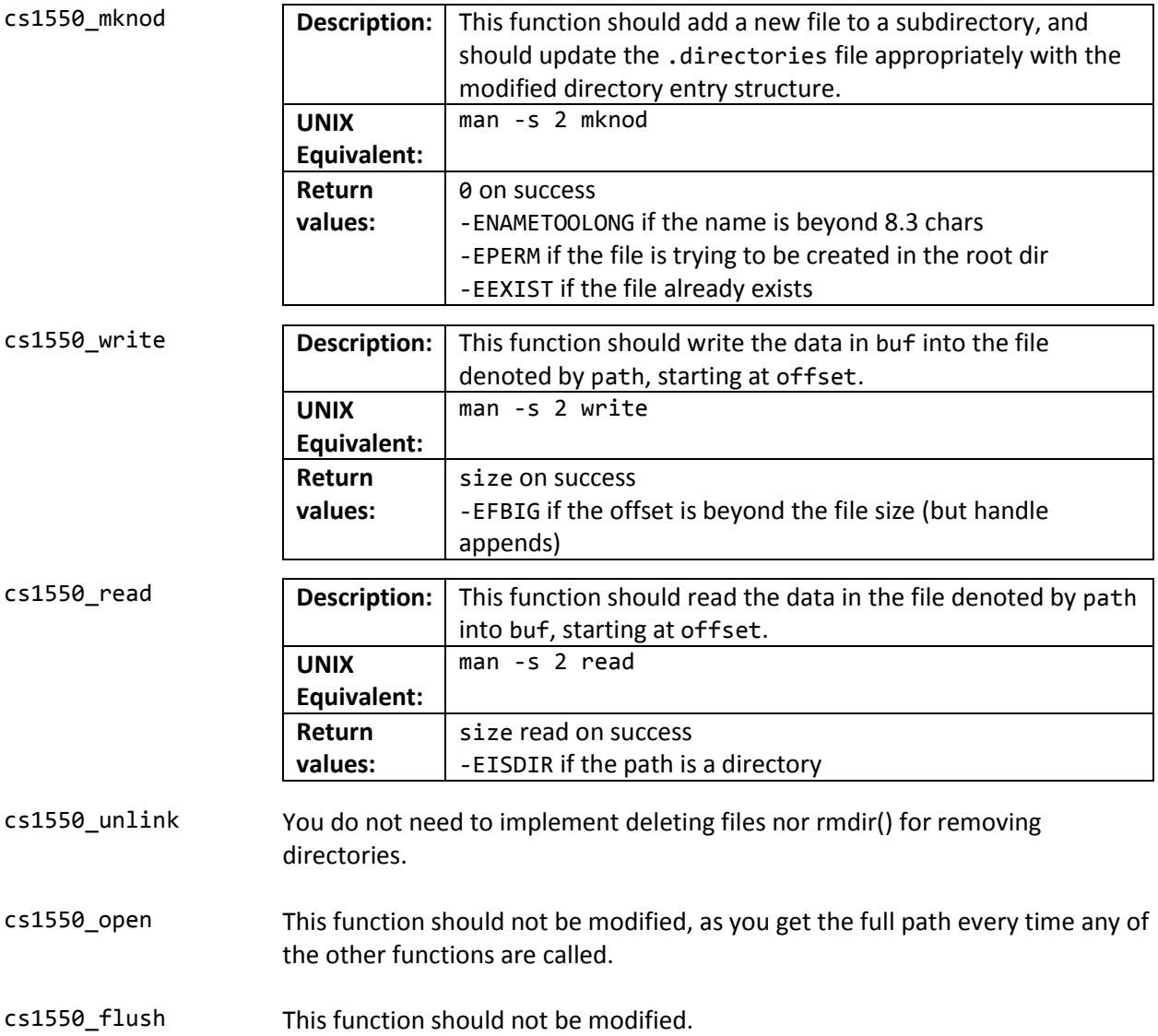

# **Building and Testing**

The cs1550.c file is included as part of the Makefile in the examples directory, so building your changes is as simple as typing make.

One suggestion for testing is to launch a FUSE application with the -d option (./cs1550 -d testmount). This will keep the program in the foreground, and it will print out every message that the application receives, and interpret the return values that you're getting back. Just open a second terminal window and try your testing procedures. Note if you do a **CTRL+C** in this window, you may not need to unmount the file system, but on crashes (transport errors) you definitely need to.

Your first steps will involve simply testing with ls and mkdir. When that works, try using echo and redirection to write to a file. cat will read from a file, and you will eventually even be able to launch pico on a file.

Remember that you may want to delete your .directories or .disk files if they become corrupted. You can use the commands od -x to see the contents in hex of either file, or the command strings to grab human readable text out of a binary file.

# **Notes and Hints**

- The root directory is equivalent to your mount point. The FUSE application does not see the directory tree outside of this position. All paths are translated automatically for you.
- sscanf(path, "/%[^/]/%[^.].%s", directory, filename, extension);
- Your application is part of userspace, and as such you are free to use whatever C Standard Libraries you wish, including the file handling ones.
- Remember to always close your disk and directory files after you open them in a function. Since the program doesn't terminate until you unmount the file system, if you've opened a file for writing and not closed it, no other function can open that file simultaneously.
- Remember to open your files for binary access.
- Without the -d option, FUSE will be launched without knowledge of the directory you started it in, and thus won't be able to find your .disk and .directories files, if they are referenced via a relative path. This is ok, or you can hardcode the full path to the files when you open them. We will grade with the -d option enabled.

# **File Backups**

One of the major contributions the university provides for the AFS file system is nightly backups. However, the /u/OSLab/ partition is not part of AFS space. Thus, any files you modify under your personal directory in /u/OSLab/ are not backed up. If there is a catastrophic disk failure, all of your work will be irrecoverably lost. As such, it is my recommendation that you:

### **Backup all the files you change under /u/OSLab to your ~/private/ directory frequently!**

Loss of work not backed up is not grounds for an extension. YOU HAVE BEEN WARNED.

# **Grading**

20% of the grade will be based upon the directory portion of the project that is due by the first due date.

# **Requirements and Submission**

There are two submission dates.

For the directories portion, you need to submit:

Your well-commented cs1550.c program's source

Make a tar.gz file as in the first assignment, named USERNAME-project3-dir.tar.gz

Copy it to ~jrmst106/submit/1550 by the deadline for credit.

For the complete project, you need to submit:

Your well-commented cs1550.c program's source

Make a tar.gz file as in the first assignment, named USERNAME-project3-complete.tar.gz

Copy it to ~jrmst106/submit/1550 by the deadline for credit.